## *family,* Dear Church It's time for a New Directory!

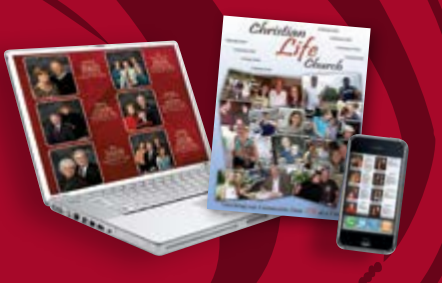

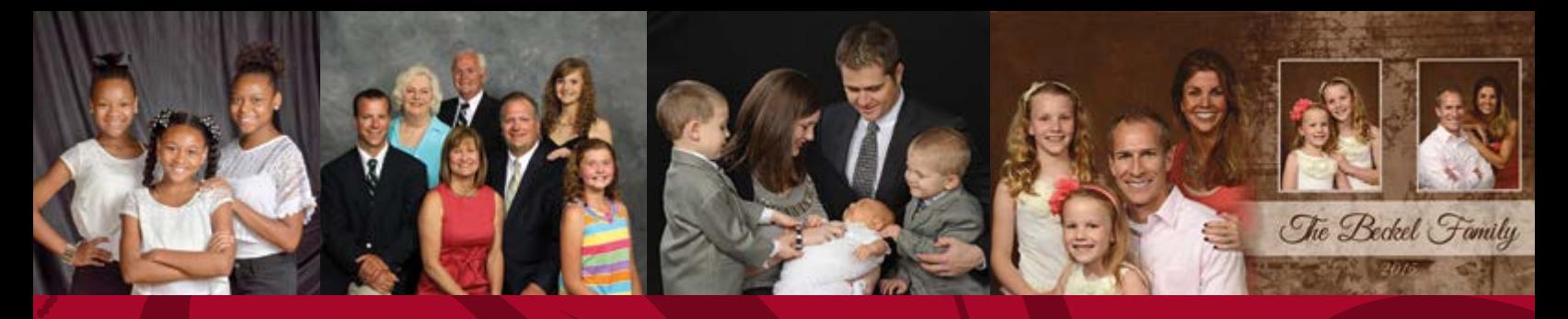

*Celebrating faith. Connecting families. Sharing hope.*

When people enter the doors of our church they are looking for a place to belong. Our directory brings us together to develop new relationships, connect with our own families and reconnect with those we haven't seen in a while. Join us for this "Connections Event" and be part of what God is doing right here at our church!

 *Directory Committee*

## *Connections Event*

*Our church directory will not be complete without you. Join us to celebrate faith and family with our new church family album.*

## **• Schedule your professional photography session online and follow the instructions on the back of this sheet or stop by the office if you need assistance.**

If we don't see your name on our list of appointments, you will receive a phone call inviting you to participate.

**• Everyone who is photographed by Universal will receive a complimentary 8 x 10 portrait and a directory!**

**• Universal provides a complete professional portrait studio right here at our church!** You'll enjoy a variety of poses, backgrounds, portrait sizes, finish and framing options AND have the opportunity to purchase portraits to give to family and friends.

Set your appointment with Universal today!

*Gathering families,*<br>*Connecting ger HURCH DIRECTORIES* 

 *Connecting generations.* 

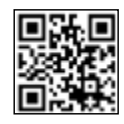

Saint Francis of Assisi Catholic Church scheduled appointment dates are:

- September 16th 2 PM 8 PM in the Parish Hall
- September 17th 10 AM 4 PM in the Parish Hall September 20th 2 PM - 8 PM in the Parish Office Conference Room September 21st thru 24th 10 AM - 4 PM in the Parish Office Conference Room October 4th 2 PM - 8 PM in the Parish Hall October 5th thru 8th 10 AM - 4 PM in the Parish Hall

## **ONLINE SCHEDULING INSTRUCTIONS FOR FAMILY APPOINTMENT SETTING**

- Go to the Universal Church Directories website **[\(www.ucdir.com\)](http://www.ucdir.com/)**
- $\Diamond$  Click on the box on the right side of the homepage entitled "photography appointment scheduling login"
- Enter your church code **tn178**
- Enter your church password **photos**
- $\Diamond$  Click on the Enter button
- $\Diamond$  Click on the desired photography date
- $\Diamond$  Click on the Reserve Time button beside the desired photography appointment time
- $\Diamond$  Enter the appropriate information in all required fields (indicated by the asterisk)
- $\Diamond$  Click on the Schedule Appointment button at the bottom of the screen to reserve the photography appointment time in your family's name
- $\Diamond$  If you have more than six family members being photographed, please reserve two appointments consecutively (such as 6:00 and 6:10)
- $\Diamond$  Print the next screen to use as a reminder of your family's photography appointment
- **Contact the church office (931-484-3628) to change or cancel your photography appointment.**